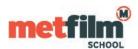

Click the network icon to show a list of available networks (the icons may look like the circled ones in the pictures below)

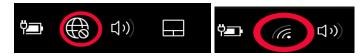

Select **MetFilmSchool** from the list of available networks – check connect automatically to remember and save your details. Not recommended on shared or loan devices.

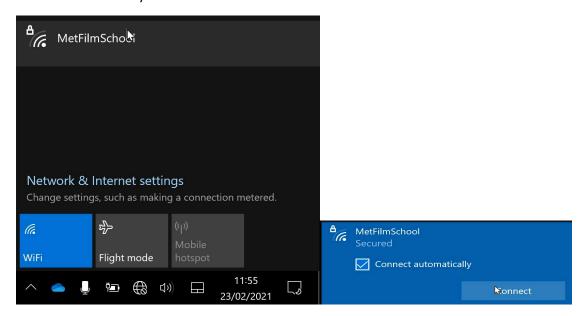

You will be prompted for your credentials – this will be your Student Gateway/Timetable login name.

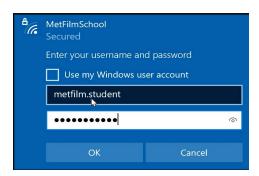

You will then be prompted if you wish to continue (a DigiCert certificate is being installed)

You can Show certificate details to confirm that it is valid DigiCert signed certificate.

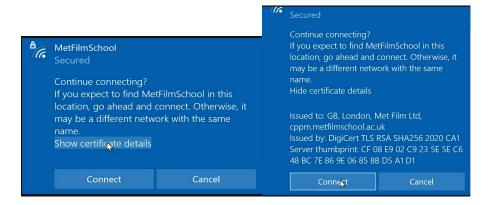